### **Tekstiviestin lähettäminen HelleWin tekstiviestijärjestelmästä.**

#### **Valitse: Omat kurssit**

 $\sqrt{2}$ 

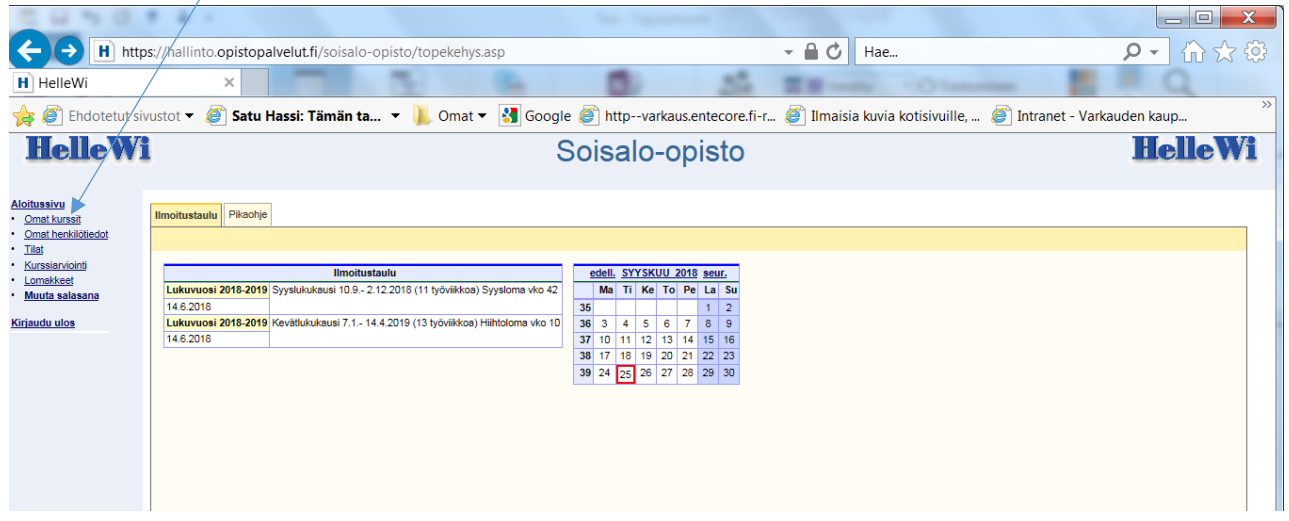

### **Valitse kurssilaisten puhelinnumerot: klikkaa kurssitunnusta**

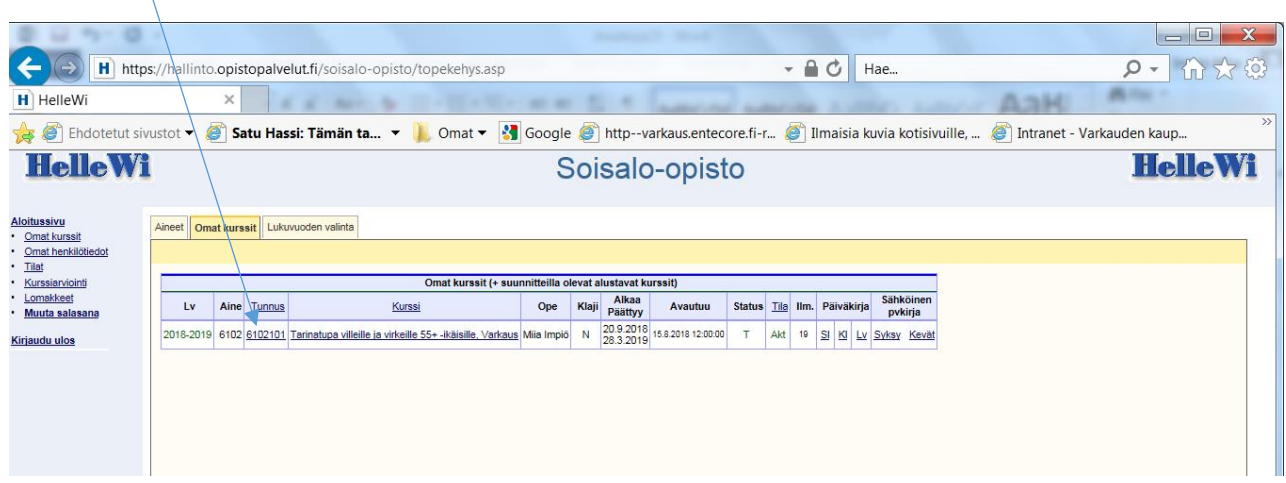

# **Valitse Ryhmätekstiviestipalvelu**

 $\mathcal{A}$ 

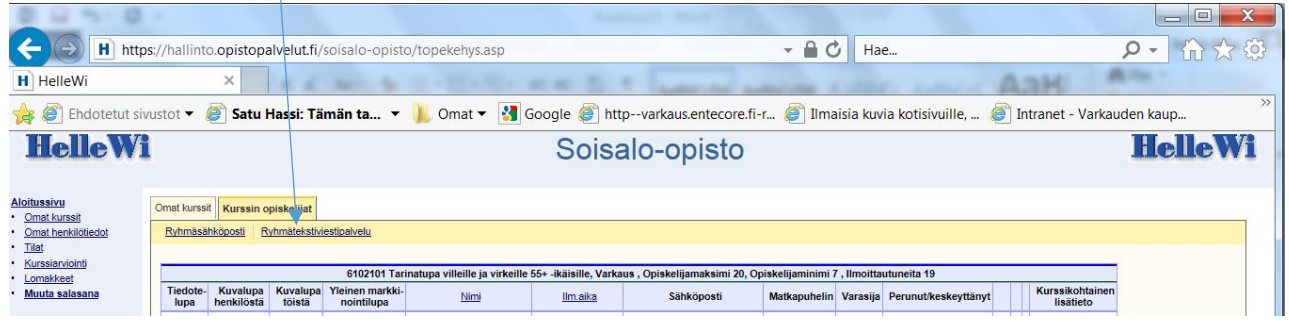

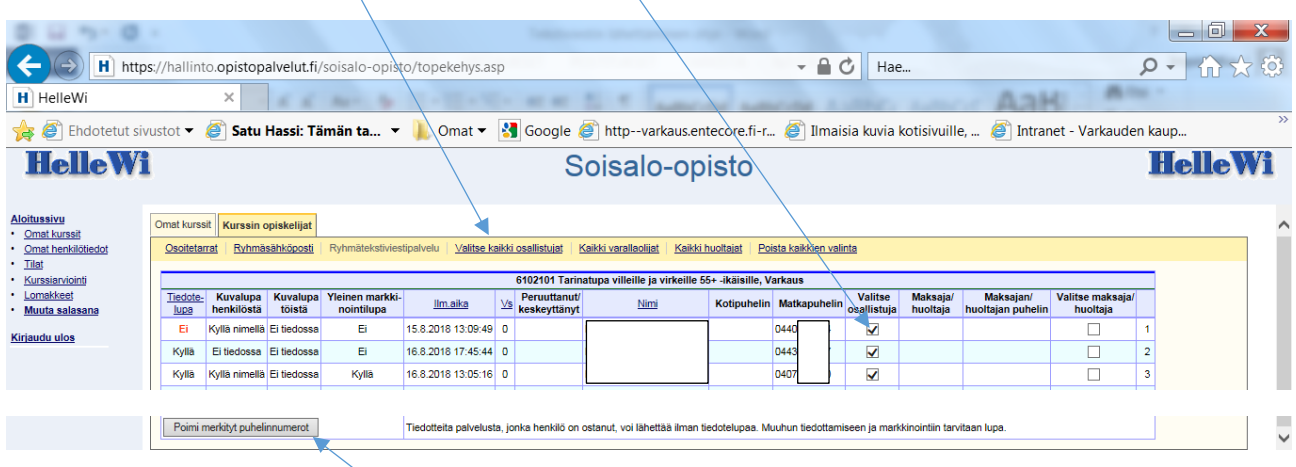

# **Valitse osallistujat: Valitse kaikki osallistujat tai erikseen ruksilmalla.**

**Valitse: Poimi merkityt numerot**

## **Kirjoita viesti ja Tallenna viesti.**

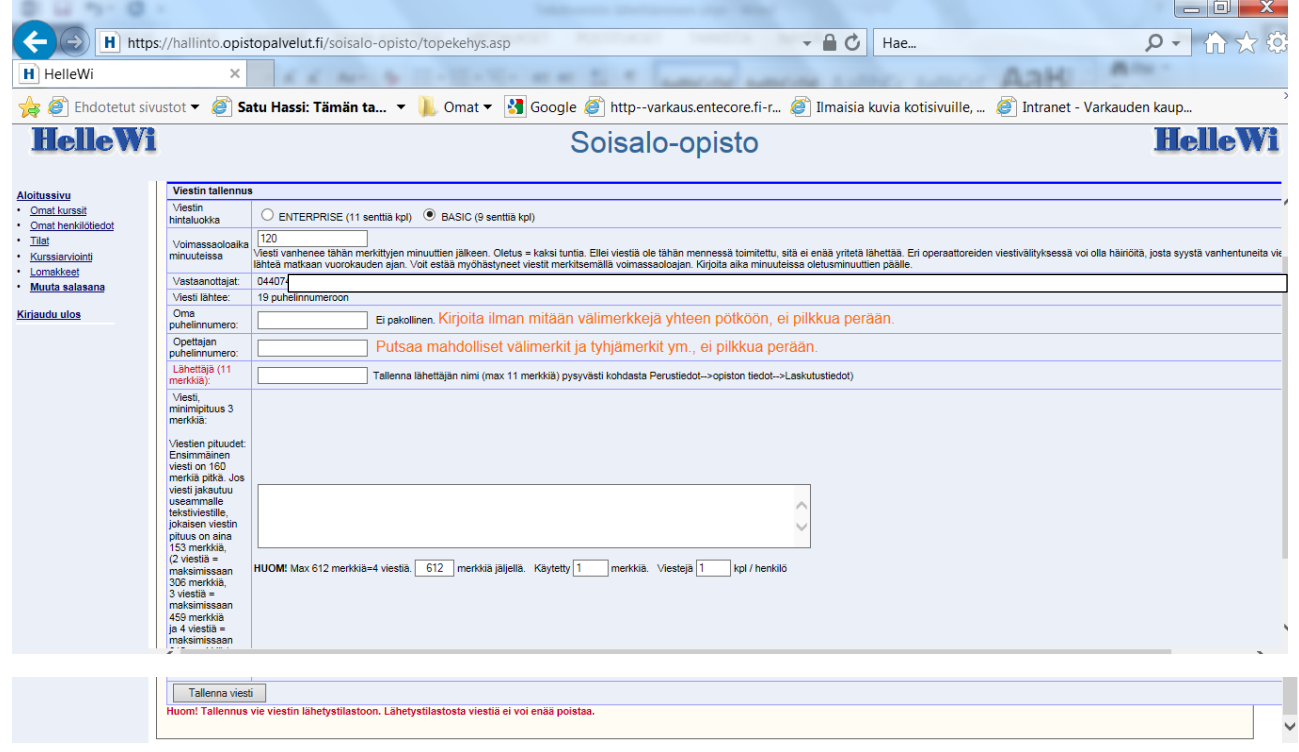